## *Comment importer un document sur les Hubs ?*

Vous pouvez importer à partir d'un Hub via les liens de deux différentes fenêtres dans Medinect : Le Dossier Patient et l'onglet « Document » du « Dossier Global ».

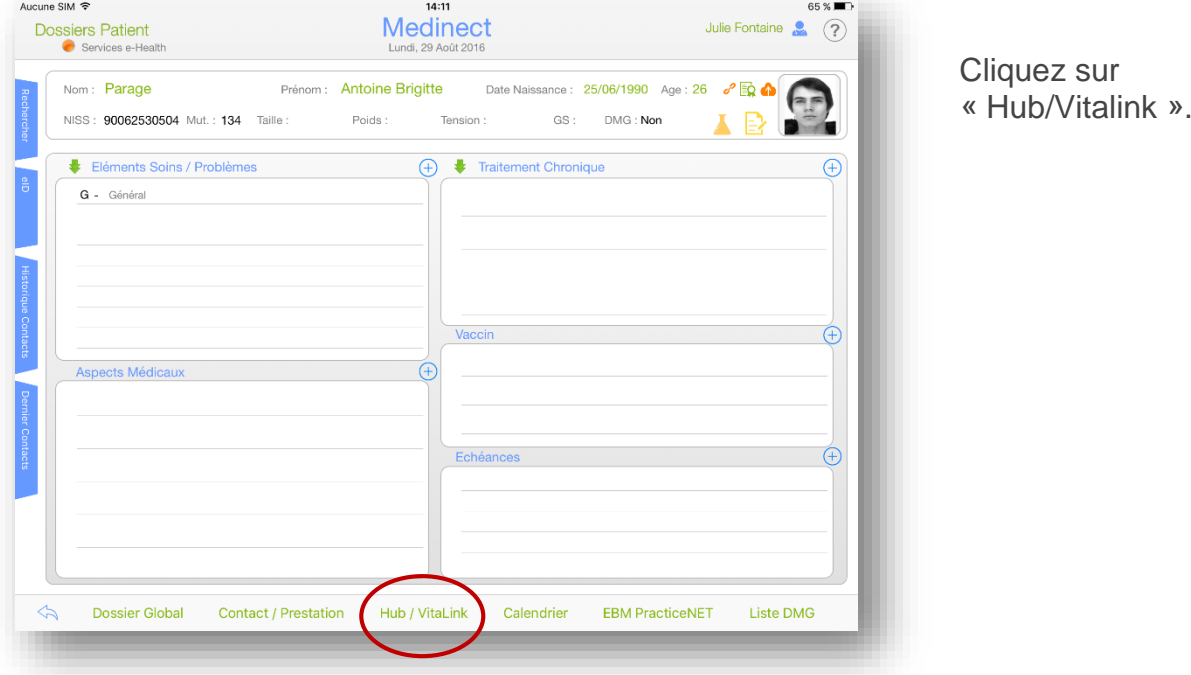

A partir du Dossier Patient :

À partir de l'onglet de la page « Document » du « Dossier Global ».

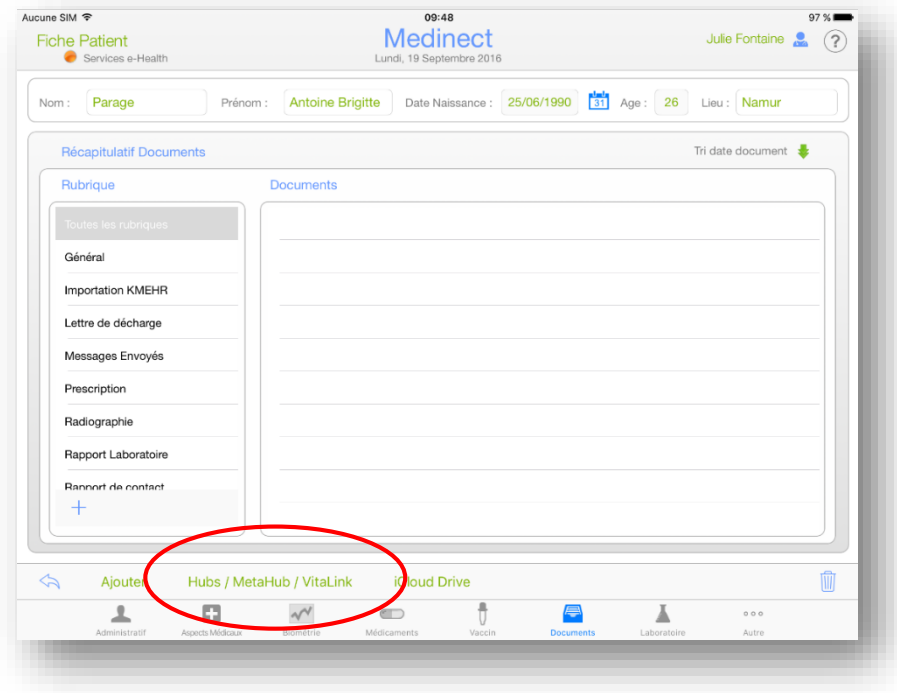

Sélectionnez le Hub auquel vous êtes enregistré afin de rechercher les fichiers de votre patient qui ont été partagés.

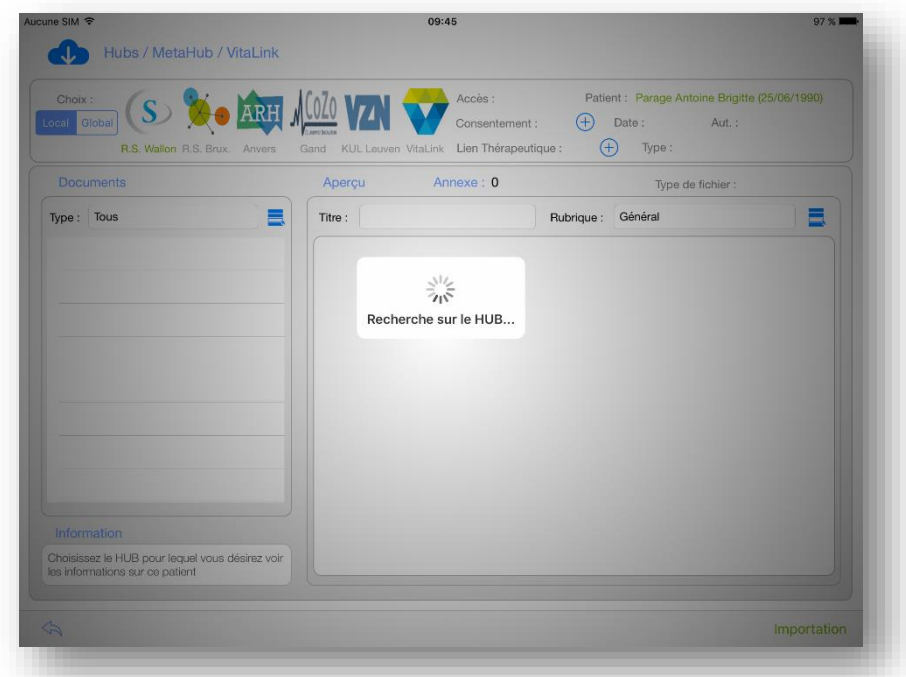

Vous avez la possibilité d'importer le contenu du fichier préalablement posté sur le Hub dans Medinect via l'onglet « Importation » de cette même page.

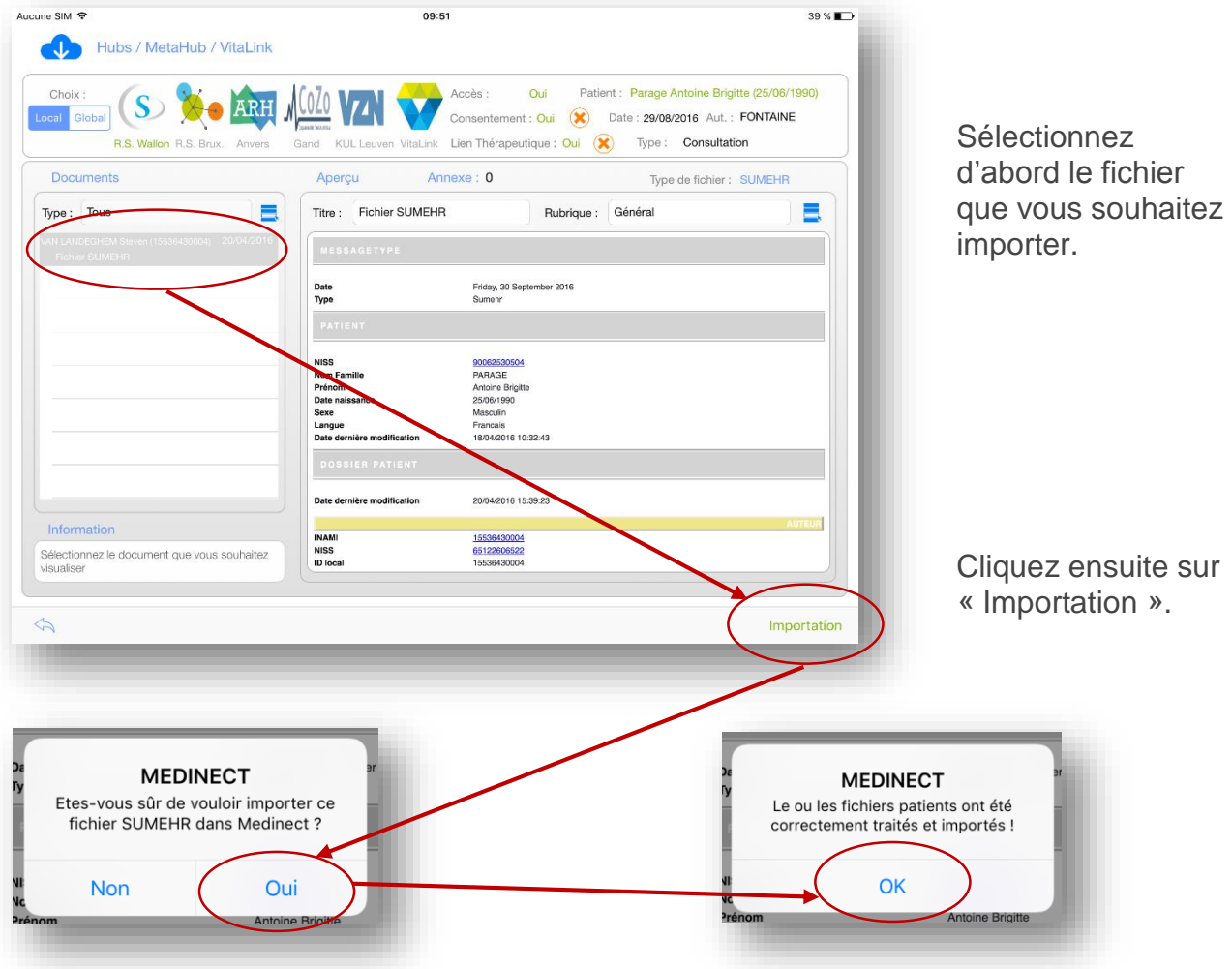